## Créer un dossier d'attribution

## **Cliquer sur Configuration du cours**

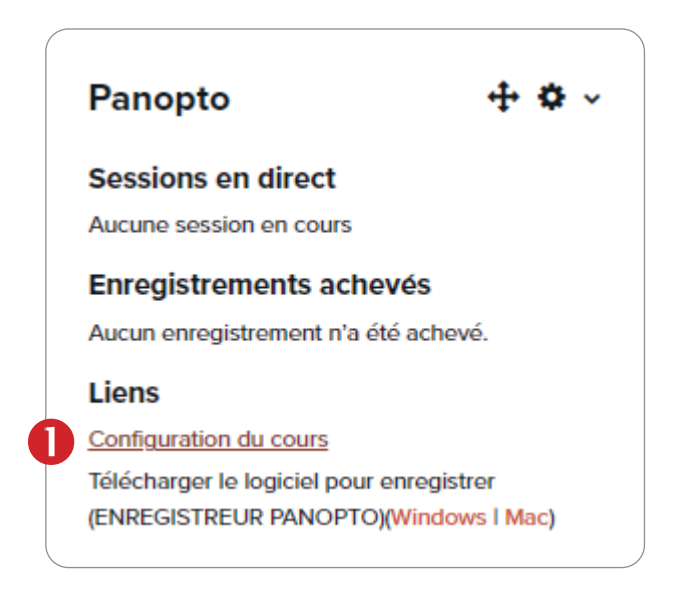

## **Cliquer sur le bouton** Aperçu**, puis Créer un dossier d'attribution Cliquer sur le X pour fermer cette fenêtre**

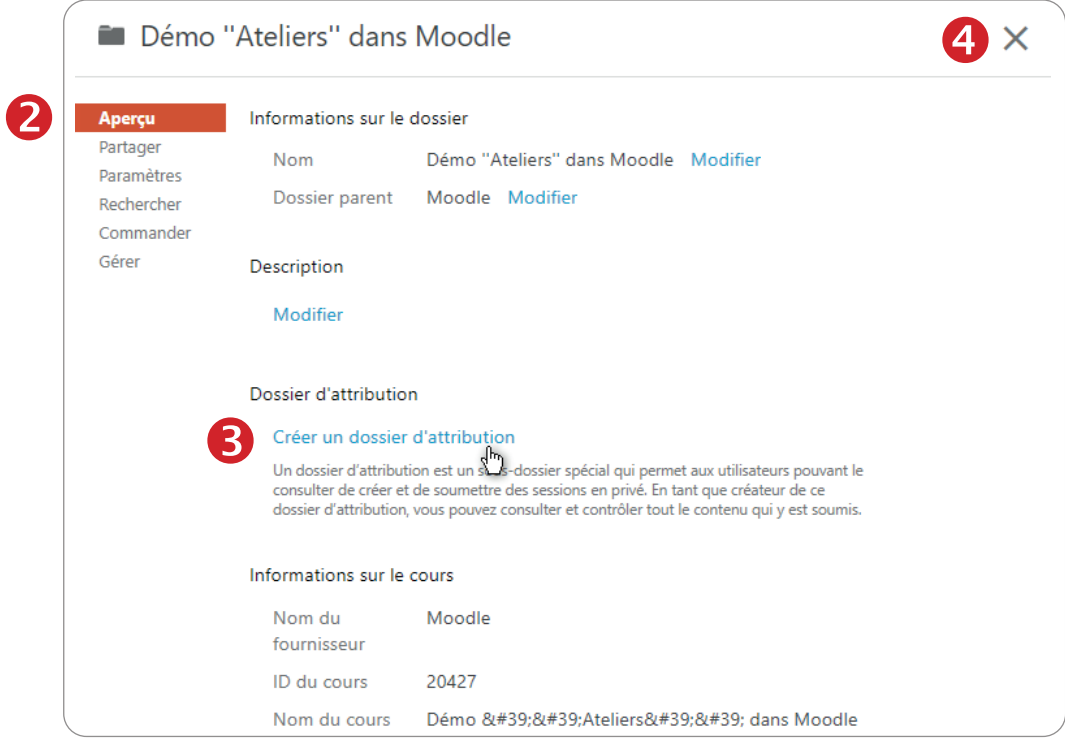

## **Le dossier d'attribution est prêt pour vos étudiant.e.s**

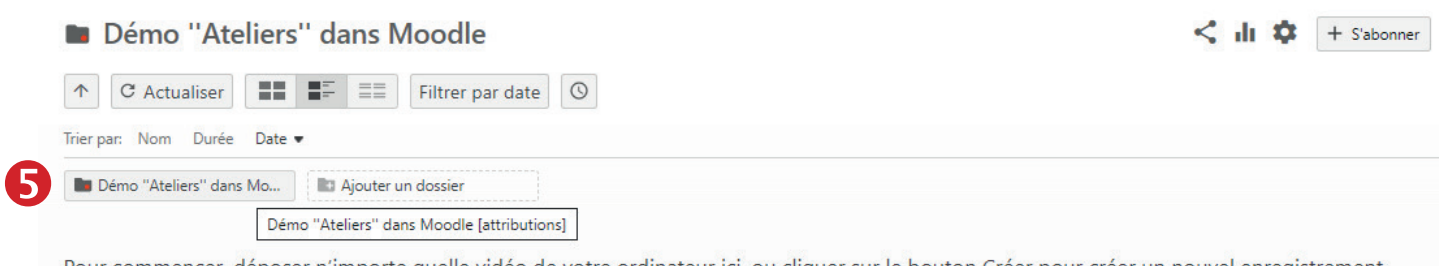

Pour commencer, déposer n'importe quelle vidéo de votre ordinateur ici, ou cliquer sur le bouton Créer pour créer un nouvel enregistrement.